## **Integration with MATLAB**

**Note**

Λ

You can use MATLAB Version **R2016b** or later to evaluate expressions written in MATLAB syntax in Simulation Toolkit. You must install MATLAB and set up your modeling tools to call and use it.

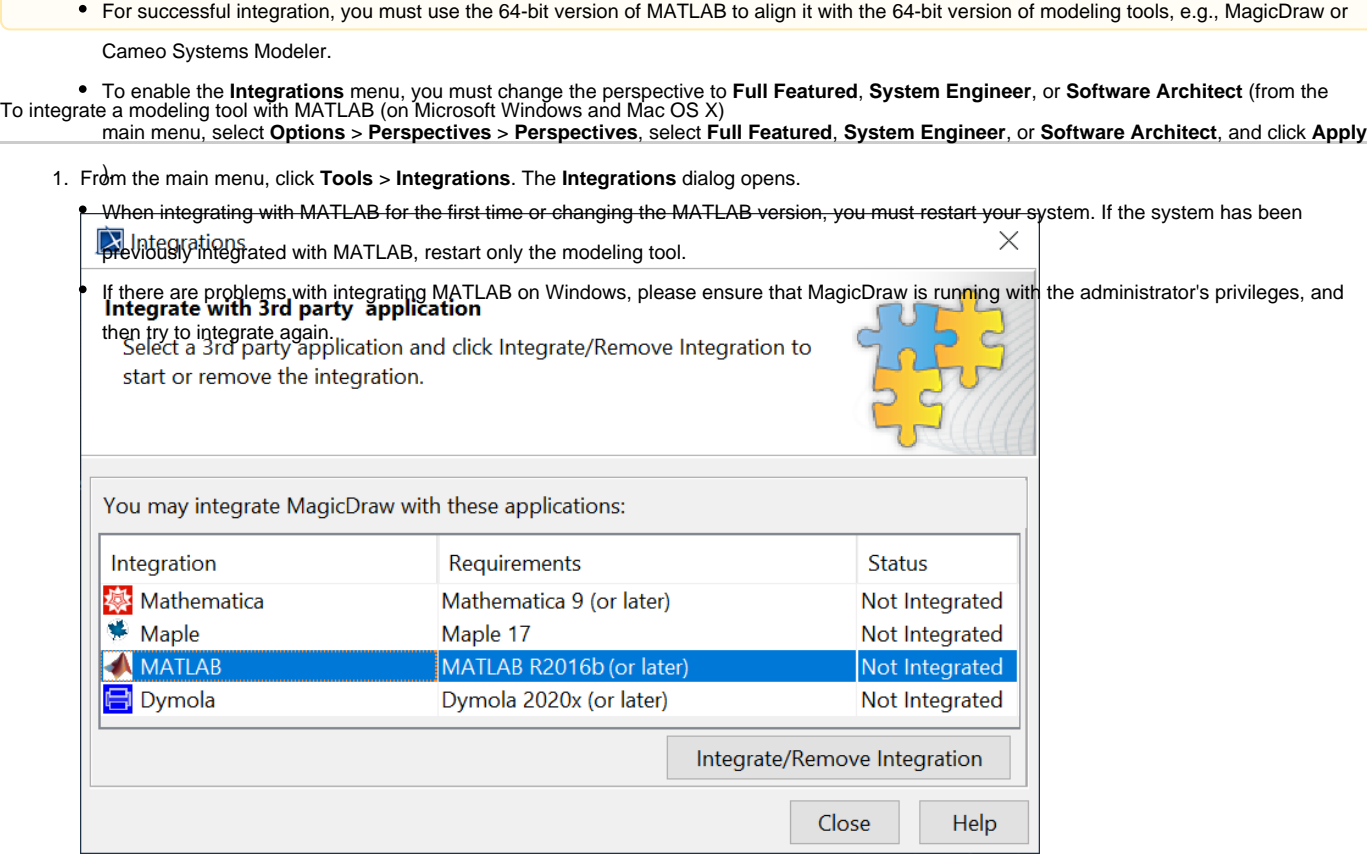

2. Select **MATLAB** and click **Integrate/Remove Integration**. The **MATLAB directory selection** dialog opens.

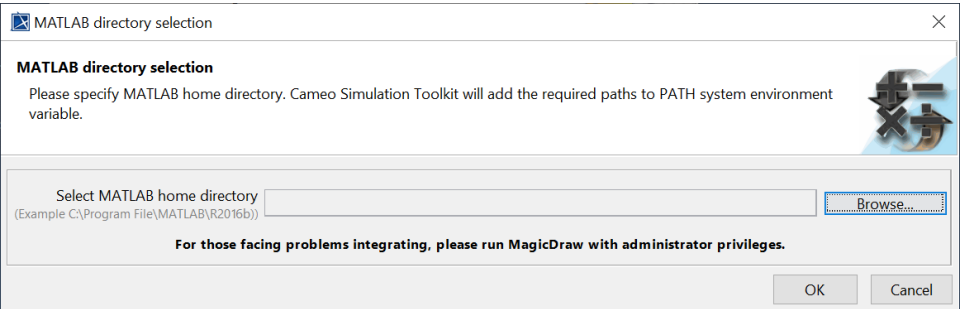

- 3. Click **Browse** to specify the MATLAB home directory, e.g., C:\Program Files\MATLAB\R2016b.
- 4. Click **OK** and restart your system or the modeling tool.

**Note**<br>You can manually verify the MATLAB integration process, e.g., setting the path of system variables in the Environment Variables to the correct

MATLAB path of each operating system, through the following links:

## **Related pages**

- [Using MATLAB on Microsoft Windows](https://docs.nomagic.com/display/MSI2022xR1/Using+MATLAB+on+Microsoft+Windows)
- [Integration with external Evaluators](https://docs.nomagic.com/display/MSI2022xR1/Integration+with+external+Evaluators) Using MATLAB PMARG WS
- Using MATLAB 6 GM Microsoft Windows
- [Using MATLAB on Mac OS](https://docs.nomagic.com/display/MSI2022xR1/Using+MATLAB+on+Mac+OS) [Using MATLAB on Linux](https://docs.nomagic.com/display/MSI2022xR1/Using+MATLAB+on+Linux)
- Using MATLAB'Un'Linux [Connecting to a running MATLAB session](https://docs.nomagic.com/display/MSI2022xR1/Connecting+to+a+running+MATLAB+session)
- [Simulink co-simulation](https://docs.nomagic.com/display/MSI2022xR1/Simulink+co-simulation)